# **Matrox® Release Notes**

Matrox® Mura™ IPX 4K Capture Series, C-Series, and D-Series Software version 3.05.00

20154-401-0152 2021.03.11

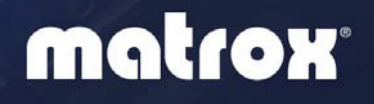

## **Overview**

This document describes the current release of the Matrox Mura drivers (v3.05.00) for Mura IPX 4K Capture Series, C-Series, and D-Series graphics cards.

Matrox provides these notes to describe bug fixes and improvements to the software, API, and driver.

#### **What's new in this release**

This release of the Mura driver adds support for the following features and options:

- Support for Matrox joined mode on up to two D-Series D1480 cards. You may see a performance drop in joined mode when compared to independent or stretched mode.
- Support for Matrox and third-party graphics (Matrox M-Series, NVIDIA<sup>®</sup>, Intel® and AMD®) to be used as Console displays with D-Series.
- Ability to synchronize the rendering on the Video Wall of multiple physical inputs coming from Mura IPX cards.
- Network API updates:
	- Ability to report the bit-depth of a physical or IP source.
	- Ability to flip/invert content along the horizontal or vertical axis.
	- Ability to return the Microsoft Windows Handle in Start NoBackground mode.
	- Ability to start the video wall without mouse control with the new NoMouse mode.
	- Ability to start the RTSP servers automatically upon starting.
- PowerDesk: Report D-Series Fan Speed in the Graphical Interface.
- Support for IGMP v3 and SSM on Mura IPX cards.
- Generic bug fixes.

#### **Operating system support**

This release supports the following configurations and operating system combinations.

- Up to four (4) D-Series standalone and up to four (4) D-Series  $+$  multiple Mura IPX 4K Capture Series cards configurations:
	- Windows<sup>®</sup> [1](#page-2-0)0.64-bit<sup>1</sup>
	- Windows<sup>®</sup> Server 2016
	- Windows<sup>®</sup> Server 2019
- Up to two (2) C-Series C900/C680 standalone, and up to two (2) C-Series C900/C680 + multiple Mura IPX 4K Capture Series cards configurations:
	- $\blacksquare$  Windows<sup>®</sup> 7 64-bit
	- Windows<sup>®</sup> Embedded Enterprise  $764$ -bit
	- Windows<sup>®</sup> Embedded Standard 7 64-bit
	- Windows<sup>®</sup> 10 64-bit<sup>1</sup>
	- $\blacksquare$  Windows<sup>®</sup> 10 IoT

 $\overline{a}$ 

- Windows<sup>®</sup> Server® 2008 R2
- Windows<sup>®</sup> Server® 2016
- **Matrox has tested the following graphics cards under Windows ® 10 64-bit**  $\frac{1}{2}$ **.** Matrox does not foresee any compatibility issues with other third-party graphics or drivers.
	- NVIDIA® P4000, NVIDIA® P5000, NVIDIA® P6000, NVIDIA® RTX 2060, NVIDIA® RTX 5000, AMD® Vega 64, AMD® W 5700, AMD® WX 7100, AMD® WX 9100, Intel® HD Graphics 530 graphics hardware, Intel® HD Graphics 630, or Intel® UHD Graphics 630 graphics hardware + multiple Mura IPX 4K Capture Series cards
	- Please contact Matrox for more details about supported configurations in Linux $^{\circledR}$

Please note that OS support may vary depending on the GPU of the controller.

<span id="page-2-0"></span><sup>&</sup>lt;sup>1</sup> Mura 3.05.00 is not supported with Windows 10 version 20H2. Matrox recommends using other versions of Windows 10, or moving to an LTSC branch of Windows. Please contact Matrox for more information.

# **Notes and limitations**

#### **Known performance limitations**

The following are known issues that may be fixed in a future release:

- A Mura IPX 4K Capture Series card supports the following number of streams, or a combination of streams, in YUV 4:2:0:
	- Two  $(2)$  4k60 streams
	- Four  $(4)$  4k30 streams
	- Eight  $(8)$  1080p60 streams
	- Sixteen  $(16)$  1080p30 streams
	- Forty-eight (48)  $D1@24Hz$  streams

Adding more streams may affect performance. Using DirectShow may exhibit different performance numbers.

- Some systems may exhibit bus transfer performance issues that won't allow you to attain the suggested performances listed above.
- The maximum encoder frame size is 4K. To encode a larger portion of the desktop, the region can be set as a greater value, but the streamed value needs to be 4K. The encoding horizontal resolution must be a multiple of 16, and the vertical resolution must be a multiple of two (2).
- $\blacksquare$  There may be audio-video synchronization issues with IP sources containing B-frames.
- Applying a geometric rotation angle to a streaming window may cause a drop in rendering performance.
- The render rate may be affected if the outputs don't all use the same refresh rate.
- When capturing two (2)  $4K604:4:4$  streams from a Mura IPX Series  $4K$ DisplayPort Capture and IP Encode/Decode card, rendering is limited on C-Series controllers to a maximum of two (2) 4k60 outputs. C-Series controllers with more outputs may not render at full frame rate. For more information, contact us at  $DWCS$ upport@matrox.com.
- Desktop encoding functionality isn't supported with C-Series if the Mura IPX Series encode card is mapped by the system to an address above 1 TB.
- Changing the configuration on a multi-GPU video wall installation may take several minutes.
- 4 Matrox<sup>®</sup> Release notes

■ Upon installing the Mura 3.05.00 package under Windows 10, Fast Boot will be disabled.

#### **Notes and limitations with Mura IPX 4K Capture Series cards**

The following are known issues while using Mura IPX 4K Capture Series cards.

- $\blacksquare$  For audio, the following limitations exist:
	- No support for audio-only streams.
	- Support sampling rates from 32 KHz to 96 KHz.
	- Audio support may affect latency.
	- $\blacksquare$  The playback of only one (1) audio source is supported at any given point in time.
	- Audio is supported only from the Windows default audio output.
- Audio is not supported for IP encoding functionality.
- Encoding, streaming, and recording functionalities of Mura IPX Series Capture and IP Encode/Decode cards are only supported in Windows 10.
- Disconnecting a Mura IPX Series encode card from the network can result in an *InternalError* if your Mura card is encoding.
- Stream mode/resolution changes are not supported during encoding.
- If static IP addressing is used, your network must have a time server  $(NTP)$ for the Mura IPX Series card to function properly.
- Interlaced video is currently not supported on Mura IPX 4K Capture Series cards.
- A desktop encode region can't span more than one  $(1)$  display in PowerDesk.
- Power management is not supported and should be disabled.
- Regarding the synchronization of IPX physical inputs across multiple IPX cards:
	- In order to preserve input synchronization across multiple IPX cards, all signals being captured by the Mura IPX system must be framelocked, and the framelock cable (CAB-FL-F) must be connected to every IPX card within the system.
	- Cross IPX synchronization is not currently possible if a system has a mix of Mura IPX SDI cards with Mura IPX HDMI or Mura IPX DisplayPort cards.
	- *Note: Input synchronization is already guaranteed when inputs are captured on a single IPX even without using the sync cable.*
- This functionality is enabled when in Background or noBackground NoWindowFrames mode.
- **MURA IPX 12G-SDI** 12G-SDI is supported only on connectors 2 and 4. 6G-SDI isn't supported. Not all 12G-SDI and 3G-SDI standards/formats are supported. For more information, contact [DWCSupport@matrox.com.](mailto:DWCSupport@matrox.com)
- Mura IPX Decode cards can decode multicast and unencrypted video streams from Extio 3 running Extio 3 driver 3.02.00 (audio streams are not supported). Please contact Matrox for more information regarding IPX and Extio 3 software and firmware version compatibility.

### **Notes and limitations with D-Series cards**

- Matrox recommends using the preferred resolution of the monitors.
- When installing multiple cards in a system, a mix of D-series and C-series outputs cards is not supported.
- When installing multiple cards in a system, a mix of D1450 and D1480 cards is not supported.
- Mode Management is currently not supported with D-series.
- Installing the drivers for four  $(4)$  D-Series cards within one system can take up to 10 minutes.
- Linux is currently not supported with D-Series and 3.05.00 drivers. It will be added in the future. Until then, you may continue using 3.03 drivers under Linux with C-Series or third-party based controllers.
- When installing a D-Series card, it is possible that the NVIDIA drivers are automatically installed by Windows. If this is the case, the Matrox installation can be re-launched to install Matrox drivers on the D-Series cards.
- $\blacksquare$  Hot plug detection (HPD) will not work when in stretched configuration.
- $\blacksquare$  Hot plug detection (HPD) of monitors is not currently supported when HDCP is enabled.
- Framelock with D-Series is possible if the following conditions are met:
	- The outputs of each GPU should be configured either in independent, or in a single stretch (no mix).
	- When there is a bezel adjustment or overlap, the outputs are not rotated at 90 or 180 degrees.
	- The first output of each GPU is connected to a monitor.
	- **HPD** events may cause loss of framelock. To recover, a system reboot or EDID overwrite can be performed.
- When using the D1450 with Dell UP2414Q 4K30 monitors, it is possible that the monitors stop displaying content when conducting mode changes.
- $\blacksquare$  If problems are encountered when connecting the D1450 to HDMI 2.0 inputs of 4K panels, please connect to an HDMI 1.4 input of the monitor.
- When using multiple D-Series video wall graphics cards under a Microsoft<sup>®</sup> Windows 10 version 2004 or later operating system, a performance drop may occur. Matrox is looking to fix this in future releases.
- HDCP is not supported when D-Series cards are in joined mode.
- Enabling joined mode will apply to all D-Series cards in the system.
- When encoding a desktop that spans multiple D-Series cards in joined mode, a black stream may occur.
- When using EDID emulation, outputs must initially be configured in independent mode, and the first output of each GPU must be connected to a monitor with a valid EDID.

#### **Notes and limitations with C-Series cards**

- Only Matrox C900 and C680 graphics hardware can be paired with Mura IPX Series 4K capture cards and be used as display wall outputs. Matrox C420 graphics cards aren't supported with Mura IPX Series 4K capture cards.
- When using a third-party graphics card as a console, set the desktop configuration with PowerDesk instead of any third-party graphics-displayconfiguration utility software.
- Third-party console displays can only be used in independent mode.

#### **Notes and limitations with third party graphics support**

The following are known limitations while using third-party graphics:

 Because Mura IPX 4K Capture Series cards leverage DirectX under Windows and OpenGL under Linux, Matrox doesn't foresee any compatibility issues with other third-party graphics brands and models not mentioned in the Configurations and OS support section above. Although Matrox strives to test a wide variety of setups and configurations of the most common use-cases, we are unable to test all possible setups and configurations. If you're having any issues with the setup of your third party graphics  $+$  Mura IPX Series configuration, we recommend removing all Mura IPX Series cards first to verify the stability of the isolated third-party graphics configuration. If you have any questions or a request for a specific brand and model to be tested, contact us at [DWCSupport@matrox.com.](mailto:DWCSupport@matrox.com)

- You won't be prompted to restart your system when installing the unified package. You need to manually restart your system for the changes to take effect after the installation.
- $\blacksquare$  Performance issues may exist when using Intel HD Graphics 630 in no background mode.
- When using Intel onboard graphics hardware as a console on a controller with third-party graphics hardware, the console display is part of the display wall layout.
- When using third-party graphics cards as the main video wall, set the desktop configuration with the accompanying third-party graphics-displayconfiguration utility software instead of PowerDesk.

#### **Notes and limitations with HDCP capture**

**Note**: By default, HDCP mode is disabled after the driver is installed.

- Enabling HDCP capture may cause a drop in rendering performance.
- All monitors and repeaters used in the current output desktop configuration must be HDCP compliant, turned on, and connected using HDCP compliant cables. If HDCP capture can't be properly enabled, you may experience problems such as corruption on your outputs, monitors blinking periodically, streaming windows turning blue, and system freezes.
- Capture of HDCP content is only supported on controllers using Mura IPX HDMI capture cards and D-Series output cards together.
- $\blacksquare$  The preview surface functionality of the Display Wall library isn't supported on HDCP-encrypted streams.
- A source device connected to the HDMI input connector of a Mura IPX Series card must support the number of downstream devices in your display wall, plus one (1).
- HDCP sources won't be displayed on a video wall which has a monitor currently on a revocation list.
- The following functions are not possible when HDCP is enabled on the video wall controller:
	- Desktop encoding
	- **Print Screen**
	- Remote desktop to the video wall controller
	- Input encoding of HDCP content *Note: Input encoding of non-HDCP content remains possible*
- HDCP source previews
- $\blacksquare$  Hot plug detection (HPD) of monitors is not currently supported when HDCP is enabled.
- HDCP is not supported when D-Series cards are in joined mode.

### **Notes and limitations with the Network API interface**

The following are known issues and limitations when using the Network API interface:

- Microsoft .NET 4.5.2 needs to be installed for the Network API to function correctly.
- Not all Network API commands are supported in all supported display wall hardware configurations. For a complete list of supported commands, see the Capabilities functionality in the Network API document.
- The following third-party applications have been validated by Matrox:
	- $\blacksquare$  VLC<sup>®</sup> 3.0.11 in 64-bit
	- $\text{VNC}^{\circledR} 5.05, 6.0$
	- Internet Explorer 9, 10, 11
	- PowerPoint Viewer 2010 with SP1 for PowerPoint Viewer
	- PowerPoint  $2016 -$  from Office 2016
- Z-order is not supported with third-party applications.
- **Maximum encoder frame size is 4K (4096 x 2160). If you wish to encode a** larger portion of a desktop, the region can be set as a greater value, but the frame size needs to be 4K.
- The *ClearDatabase* command doesn't delete encoders, RTSP servers, or recordings.
- Size and transparency of text and image overlays may not be adjusted properly within transitions.
- The *SetSourceImageOverlay* and *AddSourceTextOverlay* commands aren't supported with source applications running on the host system.
- The Network API can only report modes common to all monitors.
- Borders, text overlays, and image overlays aren't properly handled when using geometric rotation angles on streaming windows.
- The *ResumeAutoTransitionStart* command starts transitions right away even without the */restart* option.
- $\blacksquare$  The same caption can be set on two (2) different windows of the same layout.
- Shutting down the system while streams are up on the wall is not supported.
- In Windows 7, Windows Aero needs to be enabled for windows to be displayed correctly on a C-Series or third-party based display wall controller.

#### **Notes and limitations with the DirectShow interface**

The following are known issues and limitations when using the DirectShow interface:

- DirectShow interface is only supported on certain Matrox based controllers. Please contact Matrox for more details.
- **Performance going through DirectShow may not match performance when** going through Matrox Mura libraries directly.
- Performance limitations may exist due to DirectShow rendering engine limitations.
- **Performance limitations may be different depending on the rendering engine** used.
- Stretching source across multiple GPUs isn't supported.
- Shutting down the system while streams are up on the wall isn't supported.

#### **Notes and limitations with PowerDesk software**

The following are known limitations when using PowerDesk software on a Windows system:

- When starting PowerDesk immediately after a system restart, PowerDesk may not start. We recommend waiting a while, and then trying to restart PowerDesk.
- $\blacksquare$  The horizontal resolution of your stretched mode layout can't be higher than 8192 pixels on a Windows 7 C-Series based system and 16384 pixels on any other Windows operating system.
- $\blacksquare$  The resolution per output, for C-Series cards, must be divisible by eight (8).
- PowerDesk configuration changes are unsupported while Network API is in use.
- With a D-Series controller, when applying a vertical stretch configuration, the display wall will automatically zoom. The user must re-adjust the settings to 100% using Windows Display settings.
- $\blacksquare$  It may be difficult to tell when the outputs are slightly misaligned when accessing the video wall via PowerDesk.
- When using a D-Series controller, in order to enable or disable EDID emulation, all outputs of the graphics card need to be in independent mode.

#### **Notes and limitations with Matrox Extio 3**

■ Mura IPX Decode cards can decode multicast and unencrypted video streams from Extio 3 running Extio 3 driver 3.02.00 (audio streams are not supported). Please contact Matrox for more information regarding IPX and Extio 3 software and firmware version compatibility.

# **Driver installation on a Windows system**

### **Before you begin**

- Make sure you have administrator rights on your system. You need administrator rights to install certain software and change certain settings.
- Make sure that the necessary exceptions are added to your firewall to allow network communications. The Network API uses port 23 for telnet and port 46272 for HTTPS and Preview Surfaces.

#### **Setting up your D-Series controller (with or without Mura IPX Series 4K capture cards)**

- **1** Install and connect your D-Series, and your Mura IPX Series 4K capture cards.
- **2** Install the Matrox Mura Drivers for D-Series systems by running *Matrox.Setup.exe*. This will take several minutes. If a virus scan software is active during the installation process, the installation will take significantly longer to complete (up to two or three times longer than if it's disabled). Don't shut down or turn off your system until the installation is complete.
- **3** Restart the system once the installation is completed successfully.
- **4** Run Matrox PowerDesk to configure your desktop layout (multi-display setup). Make sure to use the same monitor brand/model on all D-Series outputs, and the same brand/model active dongles.
- **5** We strongly recommend enabling EDID emulation on your D-Series outputs to disable HPD events and prevent an undesired output configuration change. To enable EDID emulation, follow these steps:
	- **a** Open PowerDesk and go into **Multi-Display Setup**.
	- **b** Click **EDID management** and accept the notice that appears.
	- **c** Select **Apply EDID emulation for selected outputs**, then click **Select all** from the list.
	- **d** Accept the changes and restart the system.
- **6 Windows 10** To avoid any issues, fast startup needs to be disabled. This is done automatically during driver installation.

#### **Supported D-Series consoles**

The following are all the graphic cards currently supported as console displays when paired with the D-Series cards.

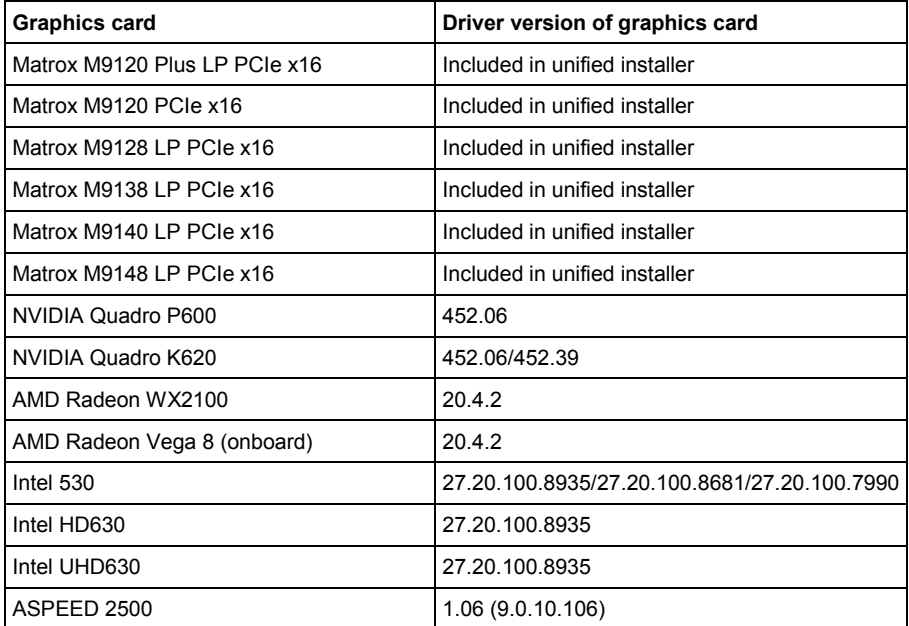

#### **Setting up your C900/C680-based controller (with or without Mura IPX Series 4K capture cards)**

- **1** Install and connect your C-Series C680/C900, your Mura IPX Series 4K capture cards, and the card for your console display (optional).
- **2** Install the Matrox Mura Drivers for C-Series systems by running *Matrox.*Setup.exe. This will take several minutes. If a virus scan software is active during the installation process, the installation will take significantly longer to complete (up to two or three times longer than if it's disabled). Don't shut down or turn off your system until the installation is complete.
- **3** Install the correct driver of the card chosen for your console display. If you're using a Matrox M-Series card, the drivers for the console card will already be installed and no further driver installation is needed.
- **4** Restart the system once the installation is completed successfully.
- **5** Run Matrox PowerDesk to configure your desktop layout (multi-display setup). Make sure to use the same monitor brand/model on all C-Series outputs, and the same brand/model active dongles.
- **6** We strongly recommend enabling EDID emulation on your C-Series outputs to disable HPD events and prevent an undesired output configuration change. To enable EDID emulation, follow these steps:
	- **a** Open PowerDesk and go into **Multi-Display Setup**.
	- **b** Click **EDID management** and accept the notice that appears.
	- **c** Select **Apply EDID emulation for selected outputs**, then click **Select all** from the list.
	- **d** Accept the changes and restart the system.
- **7 Windows 10** To avoid any issues, fast startup needs to be disabled. This is done automatically during driver installation.

#### **Supported C-Series consoles**

The following are all the graphic cards currently supported as console displays when paired with the C-Series cards.

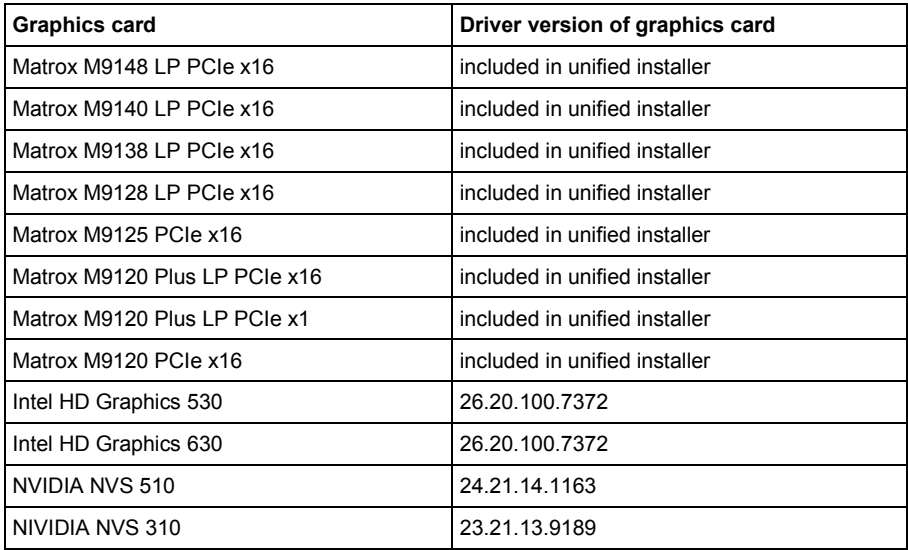

#### **Setting up your third-party-based graphics card controller (with Mura IPX Series 4K capture cards)**

Make sure the fast startup option is disabled on the system running Windows 10. This setting can be found in the Control Panel under **Power Options**.

- **1** Install and connect your third-party graphics cards and Mura IPX Series 4K capture cards.
- 14 Matrox® Release notes

**2** For NVIDIA P4000, P5000, and P6000 based controllers, install the NVIDIA graphics driver version 416.84 - 26.21.144274.

For NVIDIA RTX 2060 based controllers, install the NVIDIA graphics driver version 445.86.

For NVIDIA RTX 5000 based controllers, install the NVIDIA graphics driver version 442.74.

For Intel HD Graphics 530 based controllers, install the Intel graphics driver version 26.20.100.7372, or the ASUS driver version 21.2016.4541.

For Intel HD Graphics 630 based controllers, install the Intel graphics driver version 26.20.100.7372.

For AMD WX 7100 based controllers, install the AMD graphics driver version 24.20.12042.5.

- **3** Install the Matrox Mura Display Wall drivers by running *Matrox.Setup.exe*. This will take several minutes. If a virus scan software is active during the installation process, the installation takes significantly longer to complete (up to two or three times longer than if it's disabled). Don't shut down or turn off your system until the installation is complete.
- **4** Restart the system after installation is completed successfully.
- **5** Run the output management software (of Intel, NVIDIA, and/or AMD) to configure your desktop layout (multi-display setup).
- **6 Windows 10** To avoid any issues, fast startup needs to be disabled. This is done automatically during driver installation.

## **Contact us**

The Matrox web site has product literature, press releases, technical material, a sales office list, trade show information, and other relevant material. Visit us at [https://www.matrox.com/en/video/.](https://www.matrox.com/en/video/)

If you have any questions or comments about our products or solutions, contact us at [https://www.matrox.com/en/video/contact.](https://www.matrox.com/en/video/contact)

You can get technical assistance by contacting Matrox technical support at [dwcsupport@matrox.com.](mailto:dwcsupport@matrox.com)

## **Disclaimer**

Information in this document may contain technical inaccuracies or typographical errors. Information may be changed or updated without notice. Matrox reserves the right to make improvements and/or changes in the products, programs and/or specifications described in this information at any time without notice. All trademarks and trade names, service marks and logos referenced herein belong to their respective owners.

ASUS is either a US registered trademark or trademark of Asustek Computer Inc. in the United States and/or other countries.

Intel is a registered trademark of Intel Corporation in the U.S. and/or other countries.

Microsoft and Windows are either registered trademarks or trademarks of Microsoft Corporation in the United States and/or other countries.

NVIDIA is a registered trademark of NVIDIA Corporation.

RealVNC® and VNC® are trademarks of RealVNC Limited and are protected by trademark registrations and/or pending trademark applications in the European Union, United States of America, and other jurisdictions.

VideoLAN, VLC, and VLC media player are trademarks owned by VideoLAN.

Copyright © 2021 Matrox is a trademark of Matrox Electronic Systems Ltd. All rights reserved.

Matrox Graphics Inc.

1055 Saint Regis Boulevard Dorval, Quebec, Canada H9P 2T4

[video@matrox.com](mailto:video@matrox.com)

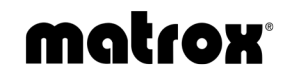

(514) 822-6000